## **Elentra New Feature**

## Secondary Email

## **Who:** All Elentra Users

**Why:** Some Elentra users rarely check their UWO mail, and/or have not forwarded their UWO mail to a preferred email account. This feature allows Elentra to send all automated email messages to a user's secondary email address in addition to the UWO email\*.

\*Note – UWO credentials are still required for Elentra login to complete assessments and WTS assistance.

**How:** After clicking on the profile icon in the top right corner, select **My Profile**. You will be taken to your Elentra ME Profile. Here you will need to:

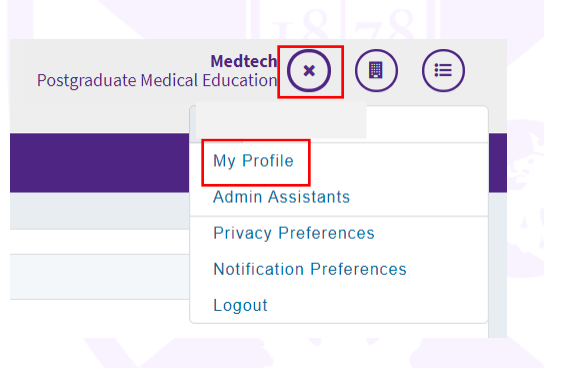

1) Enter a valid secondary e-mail address

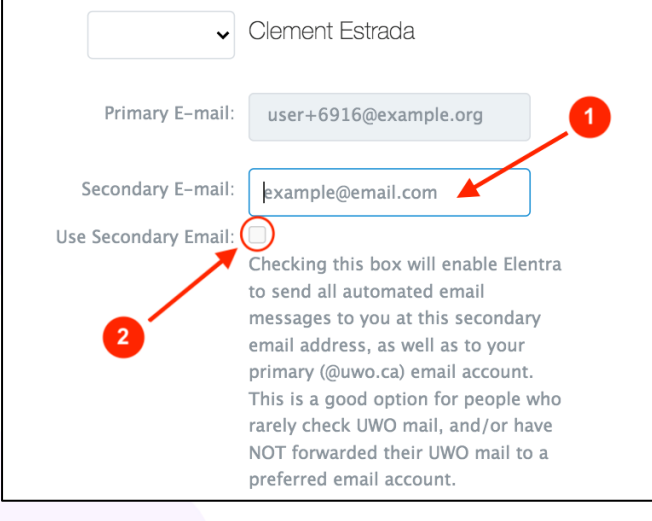

- 2) Select **Use Secondary Email**
- 3) At the bottom right of the page, click **Save Profile.**

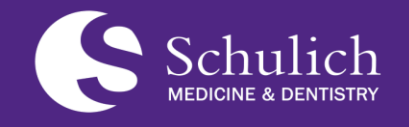

**Postgraduate Medical Education (PGME)**

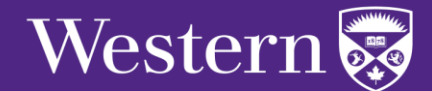